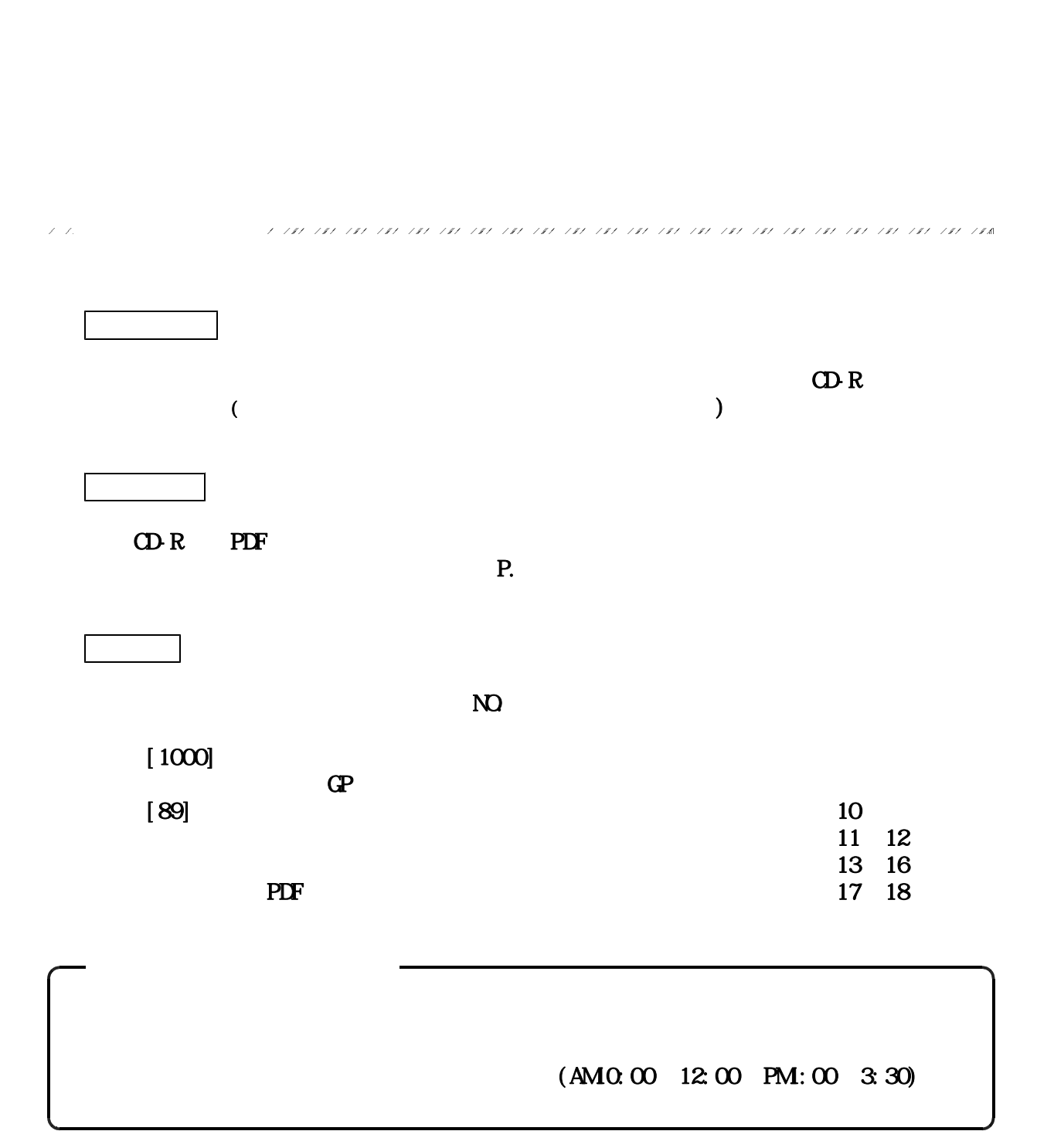

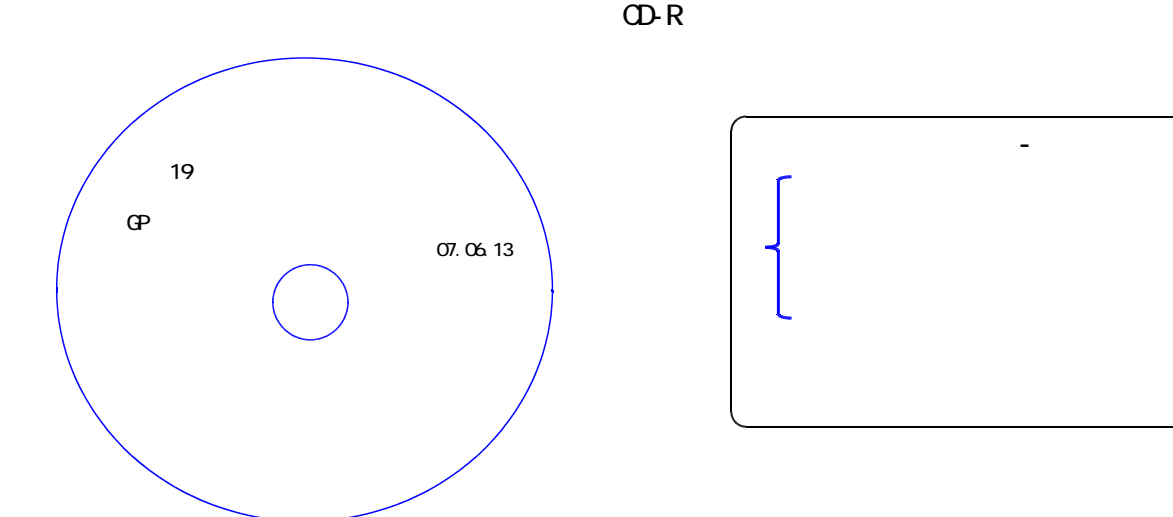

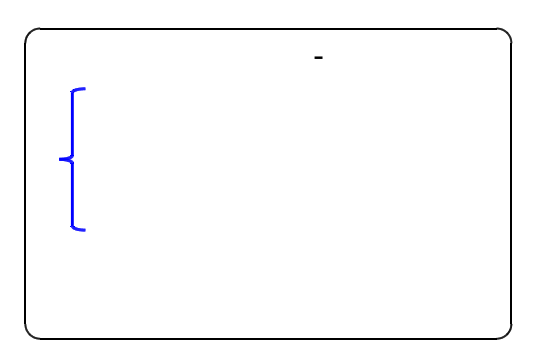

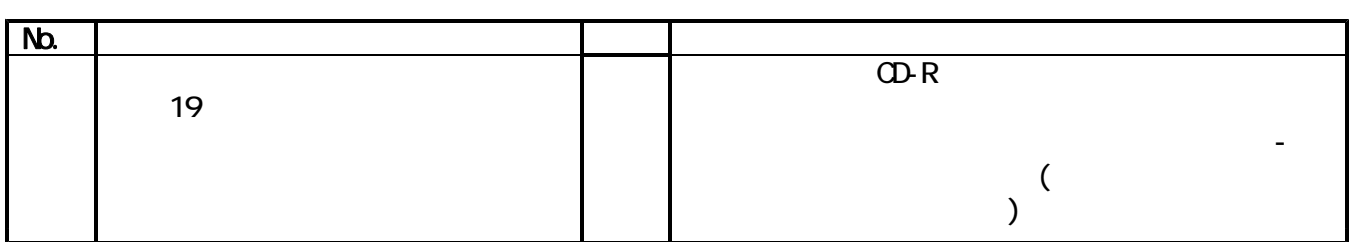

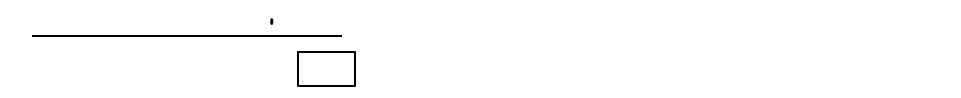

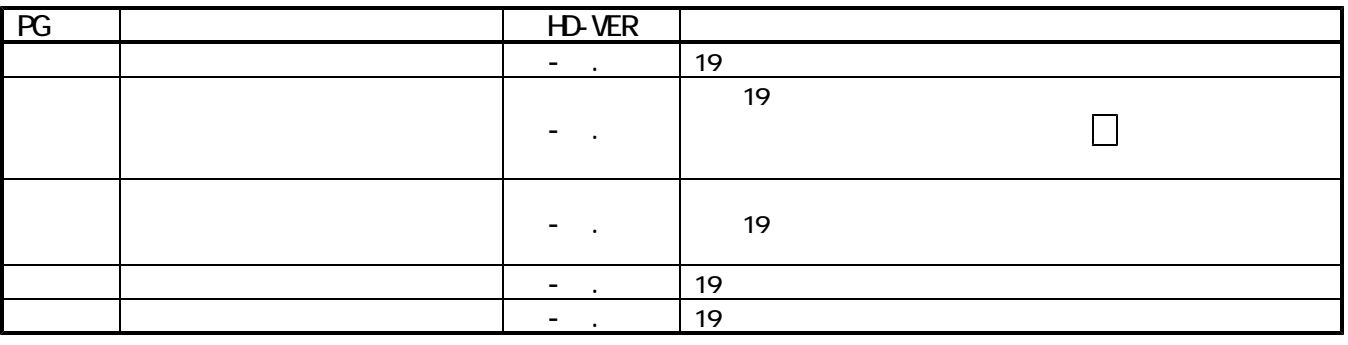

 $\begin{array}{c|c} \hline \multicolumn{3}{c|}{\textbf{A}} \cup \multicolumn{3}{c|}{\textbf{B}} \end{array}$ 

OD-R<sub>the w</sub>ood-component component control (executive control of the set of the set of the set of the set of the set of the set of the set of the set of the set of the set of the set of the set of the set of the set of the

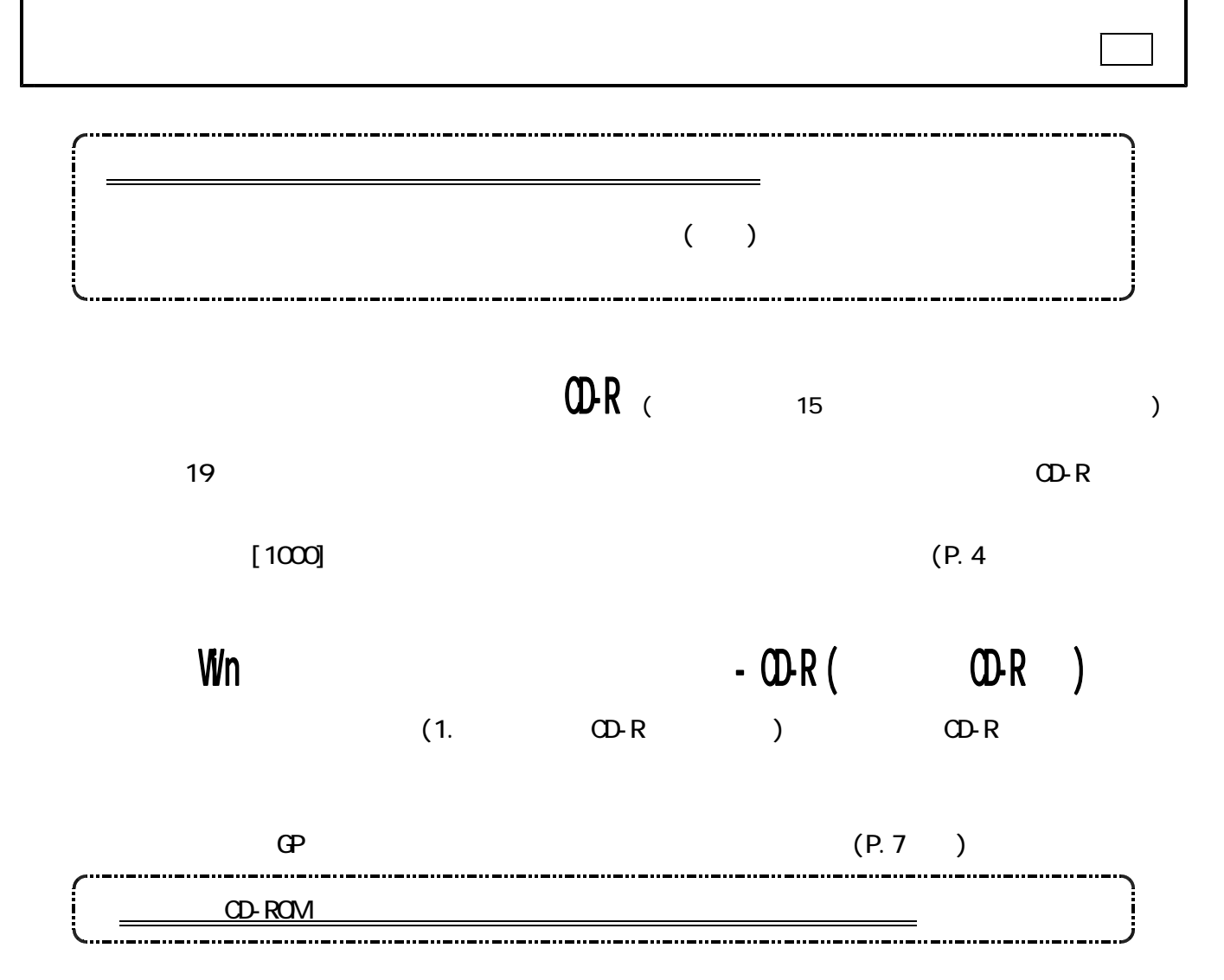

 $(P.1)$ 

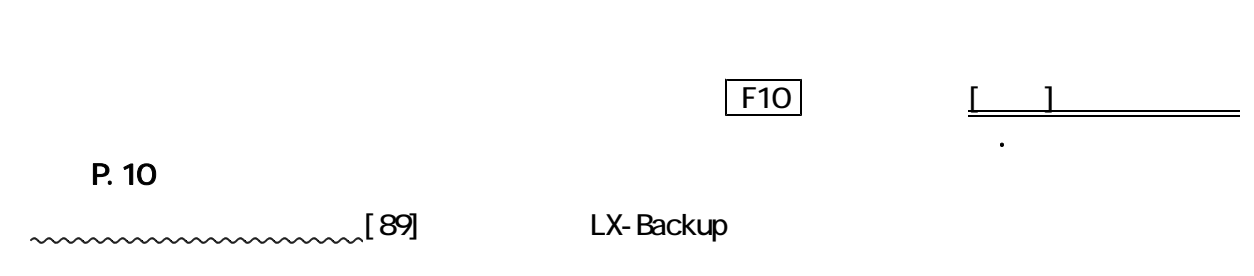

各プログラムの転送作業が終了したら必ず を行って下さい。 バックアップ

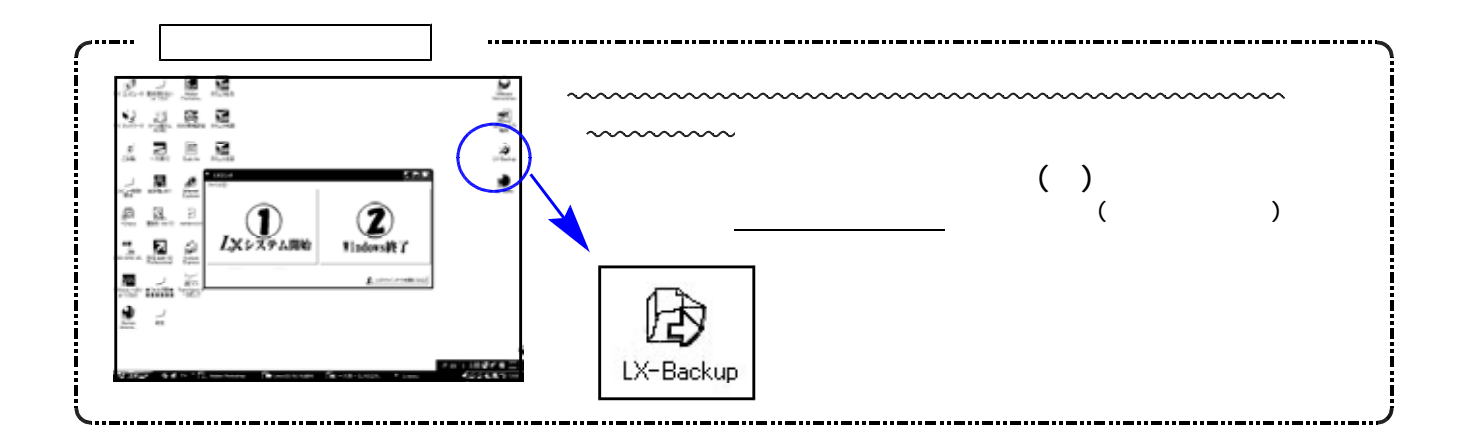

## <u>[1000] プログラムの更新作業 F10 F10 F10 F10 F10 F10 F10</u>

## ● 操作方法

- ①「平成19年 法人税申告書・事業概況説明書・減価償却プログラム」と書かれているCD-Rを 用意します。
- ② | F10 | データ変換のメニューを呼び出します。

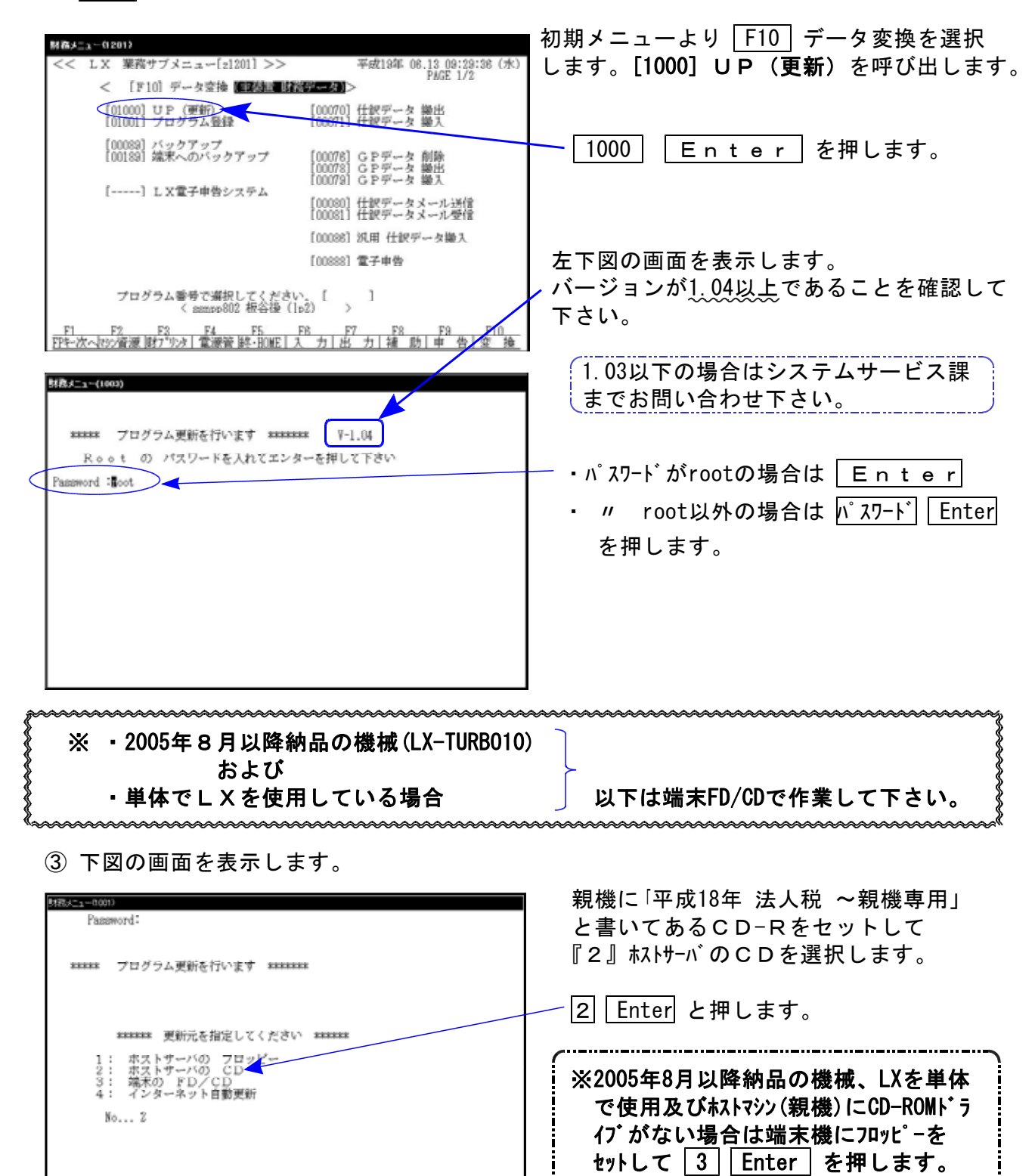

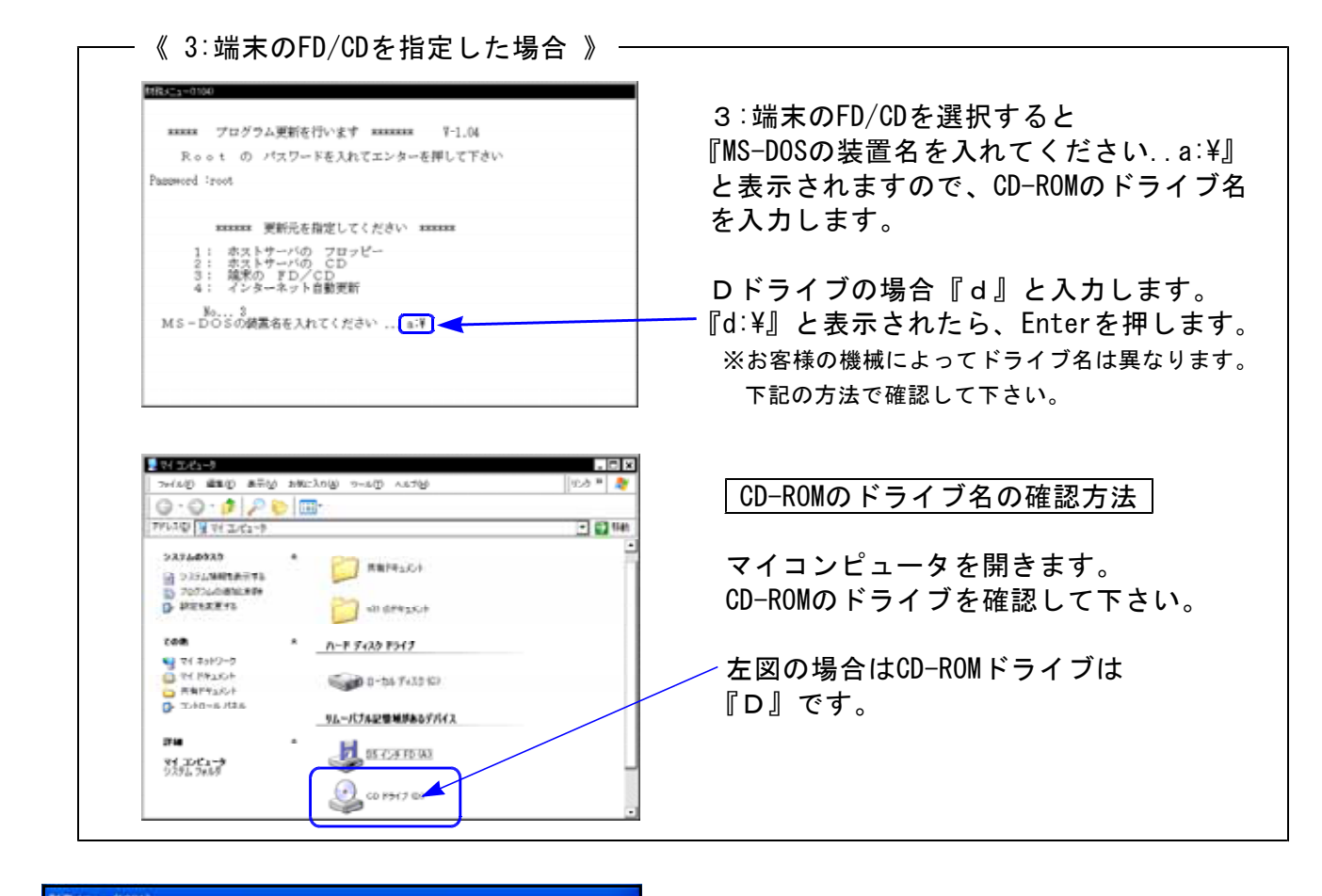

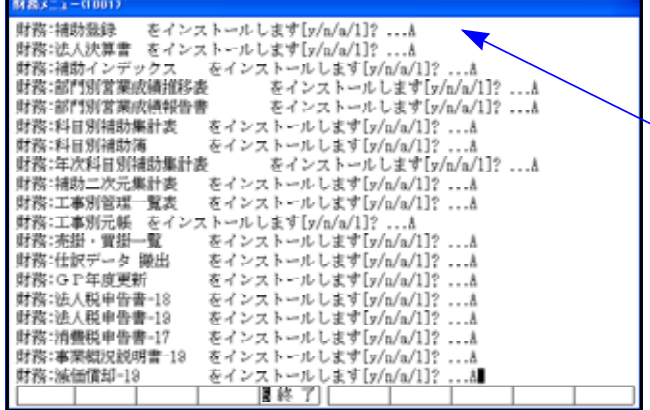

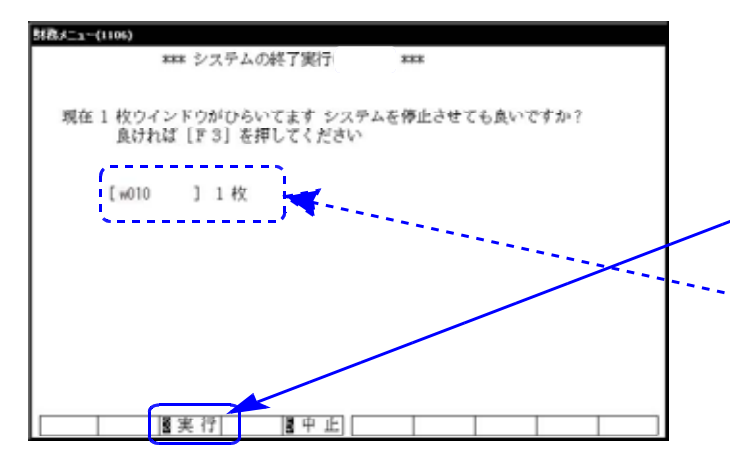

- ④ インストールを実行します。 左図の1行目の画面を表示します。 『○○○をインストールします[y/n/a/1?・・・]』 a 又は 1 を選択します。 ※誤って、 v | を選択した場合は2行目 で a 又は 1 を選択して下さい。 ⑤ 終了が出た後しばらくお待ち下さい。
- ⑥ しばらくしますと左図の画面を表示します。 CD-Rを本体から取り出してください。 他の端末が起動していないことを確認して 実行(F3)を押します。 ※ここに複数表示する場合は他の端末が動作中 です。一旦終了して下さい。 1台のみの場合は現在作業している機械です ので実行(F3)を押して下さい。

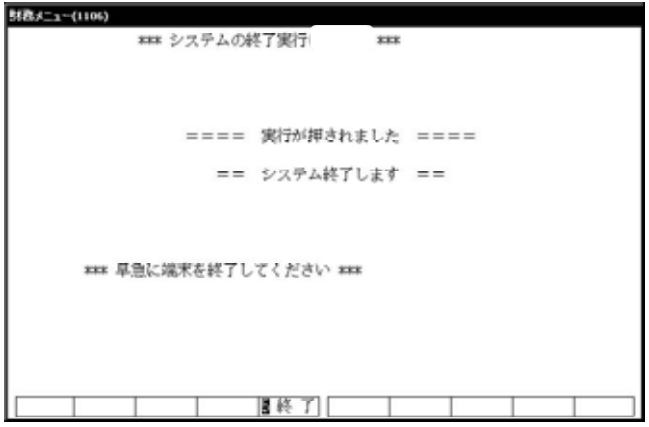

⑦ 再度しばらくお待ち下さい。

左図の画面を表示した後、しばらくすると 自動的にマルチウィンドウ端末が終了します。

⑧ 単体の場合はLXシステムを終了し、Windows 画面、もしくは『LXランチ』まで戻ります。

ネットワークの場合は親機の電源が切れるまで しばらくお待ち下さい。

⑨ 再度LXを起動します。

※親機を複数台持っている場合は、本CD-Rにて更新作業を同様に行って下さい。

● 更新ができない場合

\*\*\*\*\* プログラム更新を行います \*\*\*\*\*\*\* Root の パスワードを入れて下さい<br>(パスワードは表示しません)<br>Password: su: incorrect password

### 更新が出来ませんでした ###

54歳メニューCI0153

### 要新もとのファイルが読めせんでした ###

- Ⅰ.パスワードが違っている場合には、左図のエラーを 表示します。最初から操作して下さい。
- Ⅱ.フロッピー又はCD-Rが親機にセットされていない場 合には、左図のエラーを表示します。 フロッピー又はCD-Rをセットし、最初から操作して 下さい。

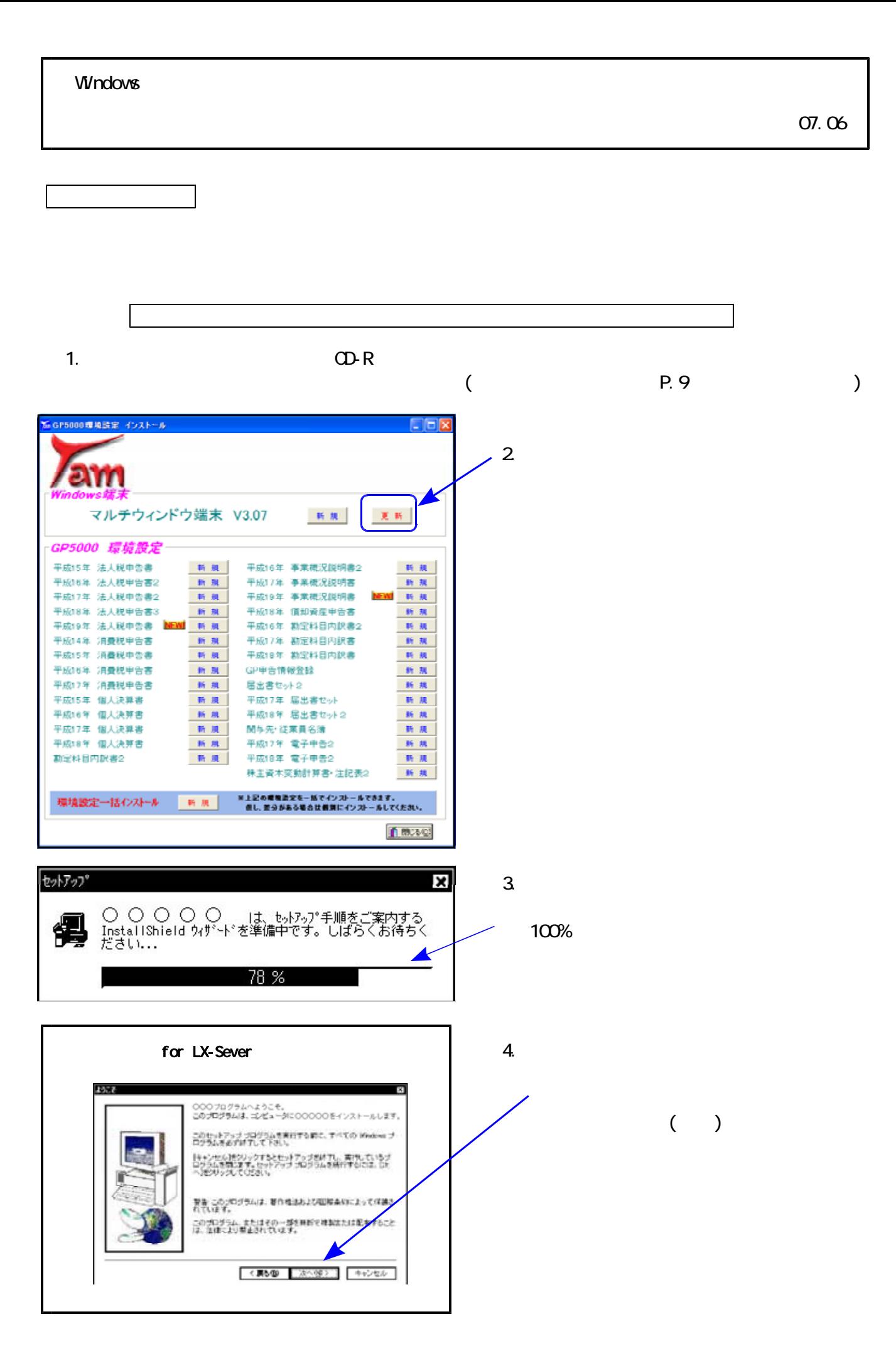

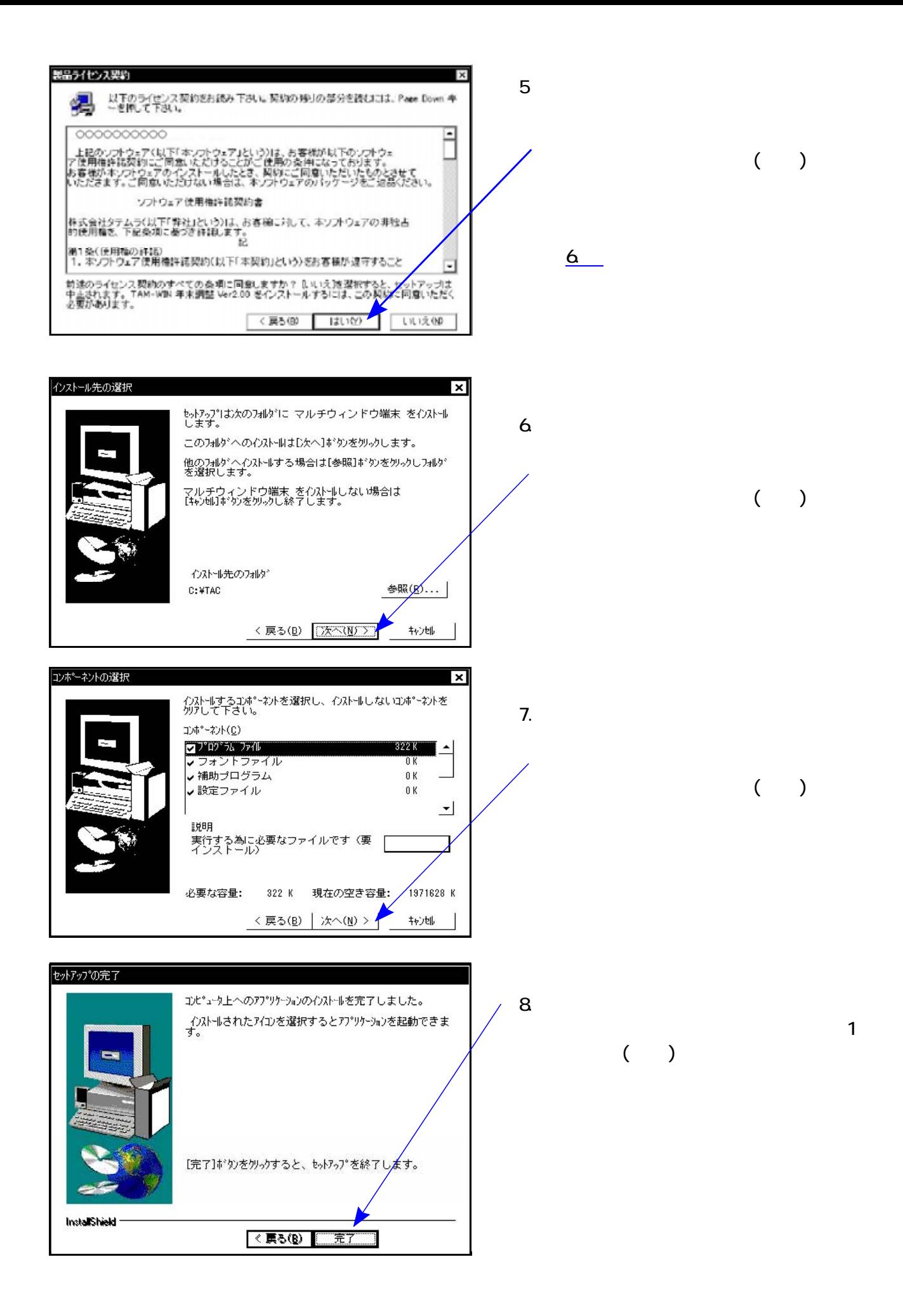

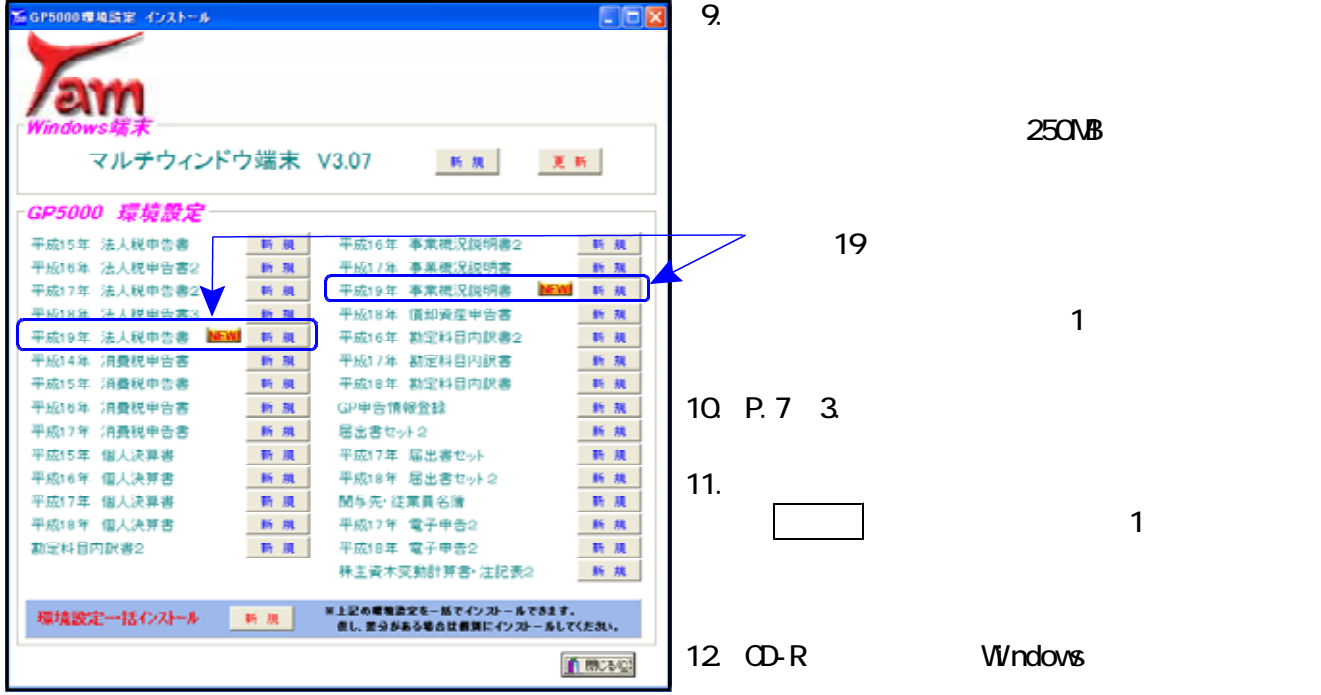

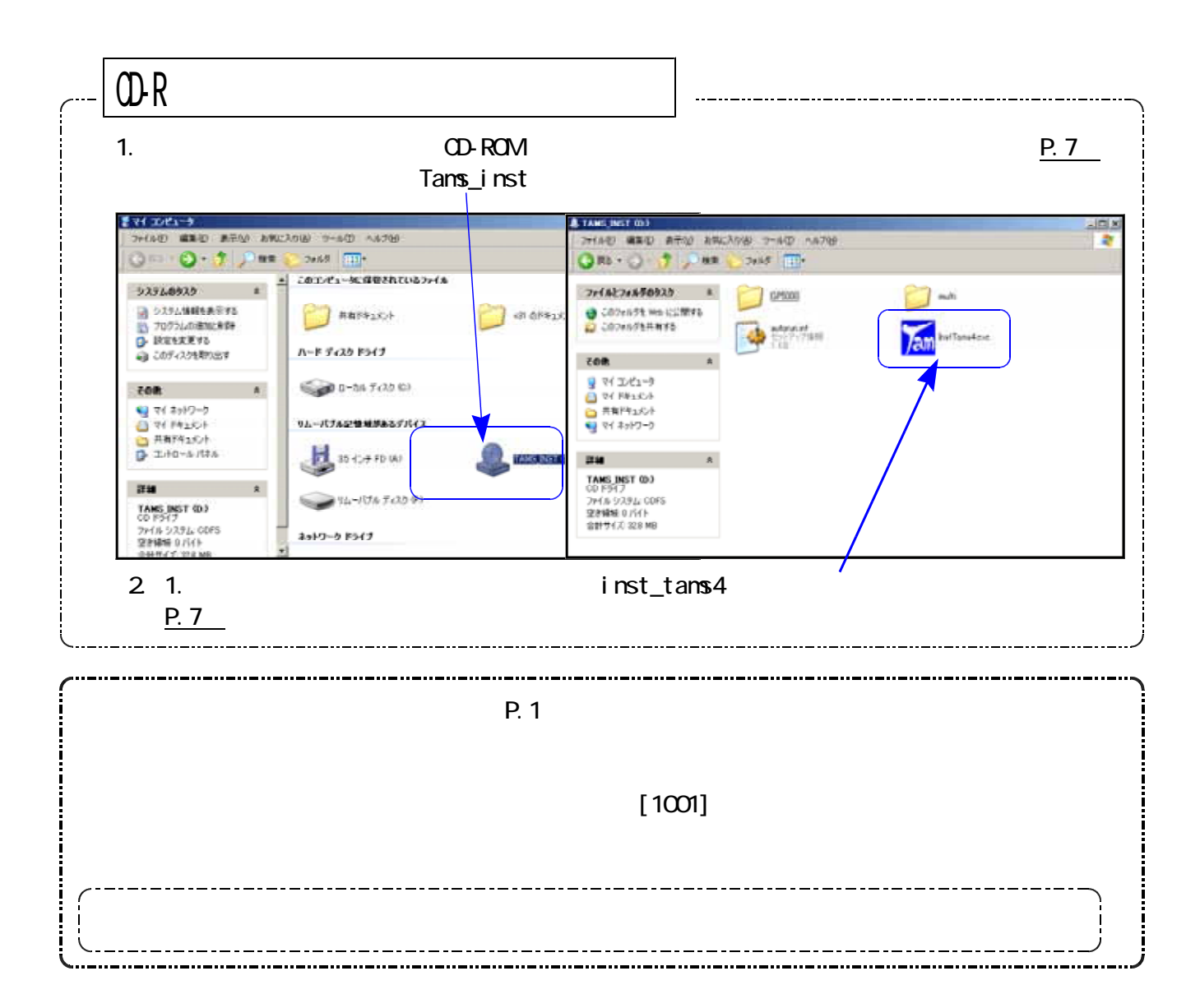

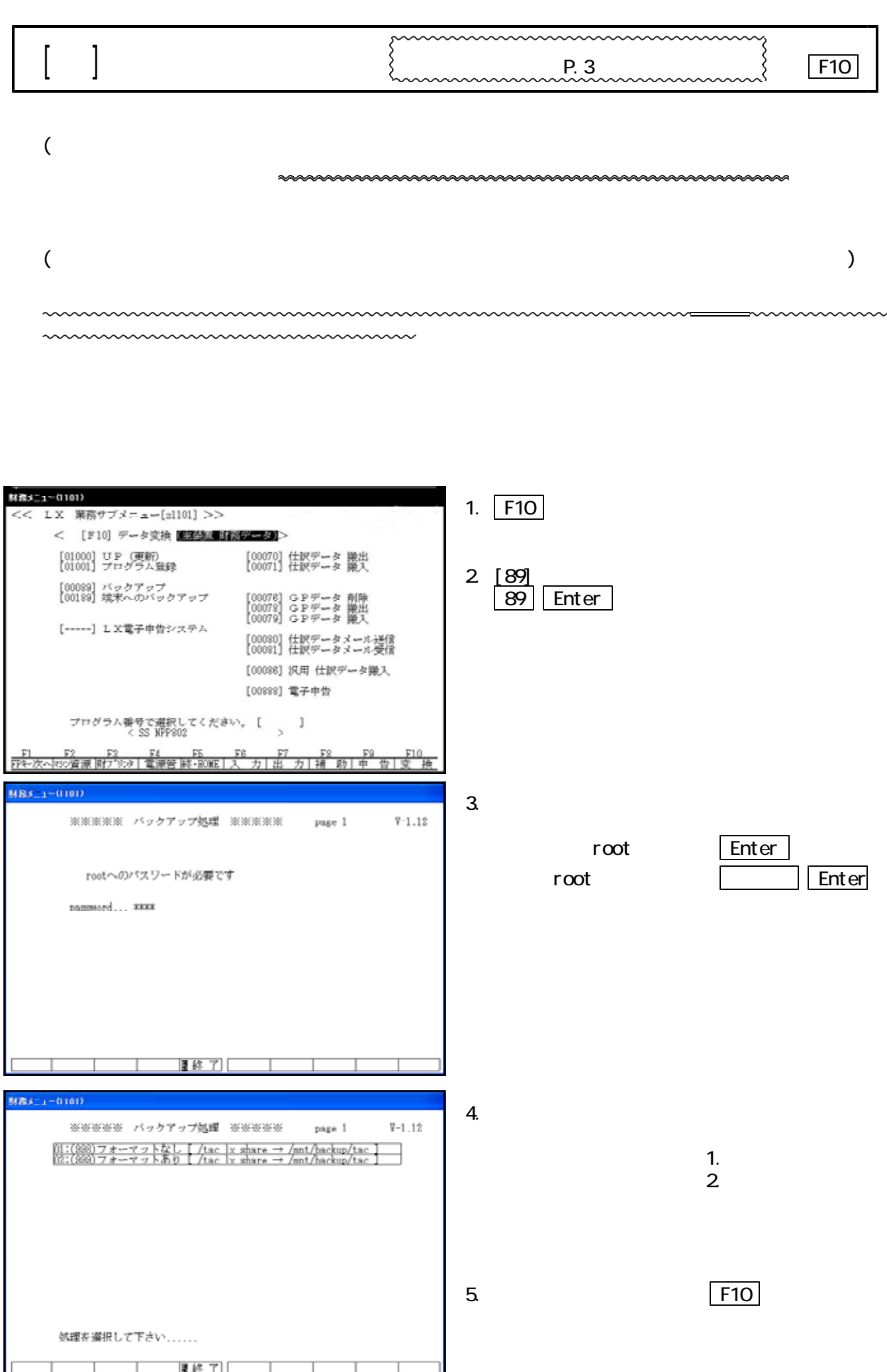

 $-$  10 -

 $H19$ 

## $10$

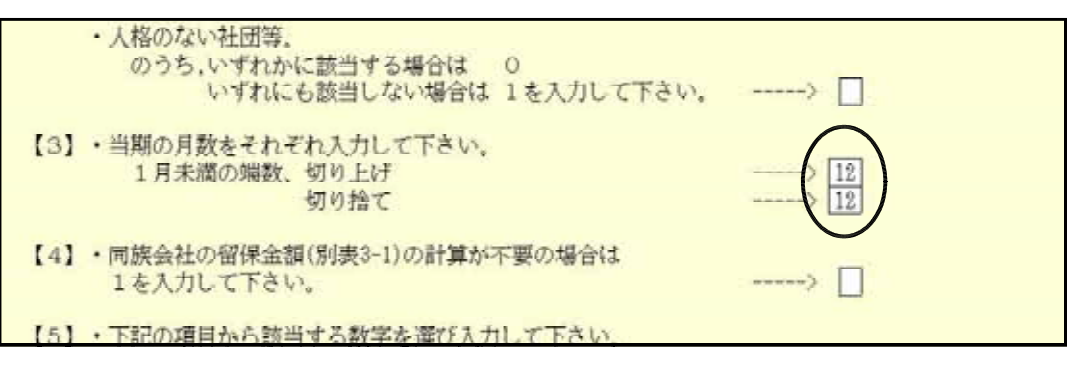

 $\overline{12}$ 

 $14-1$   $\overline{37}$   $\qquad \qquad \Box$ 

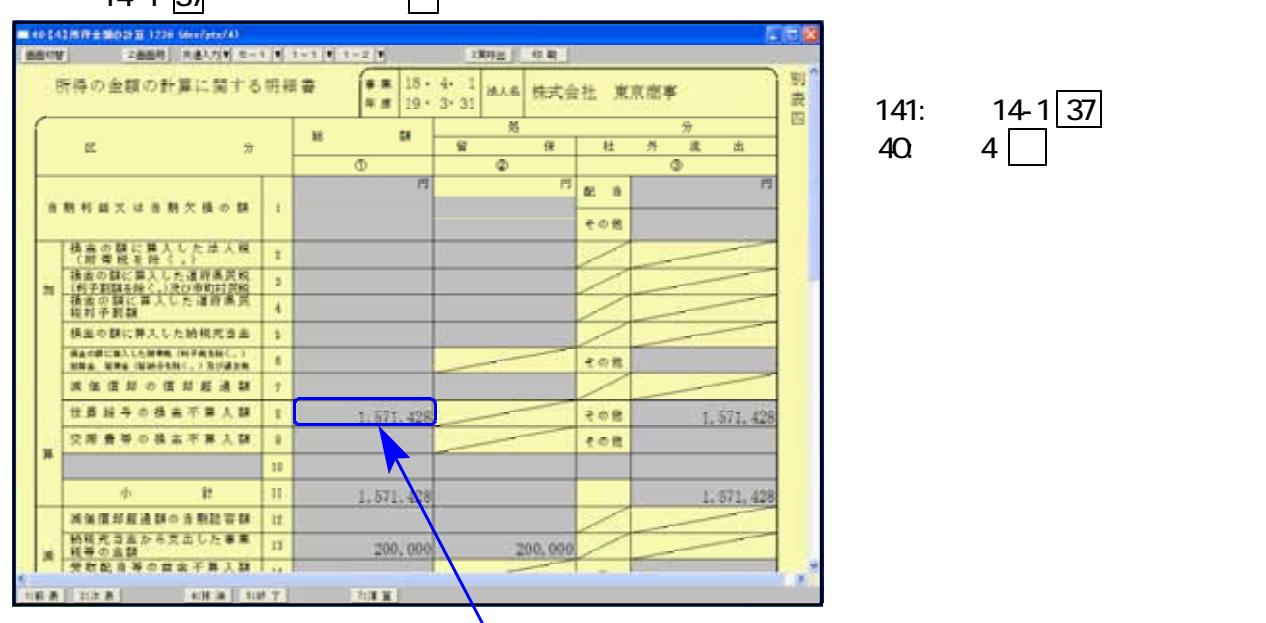

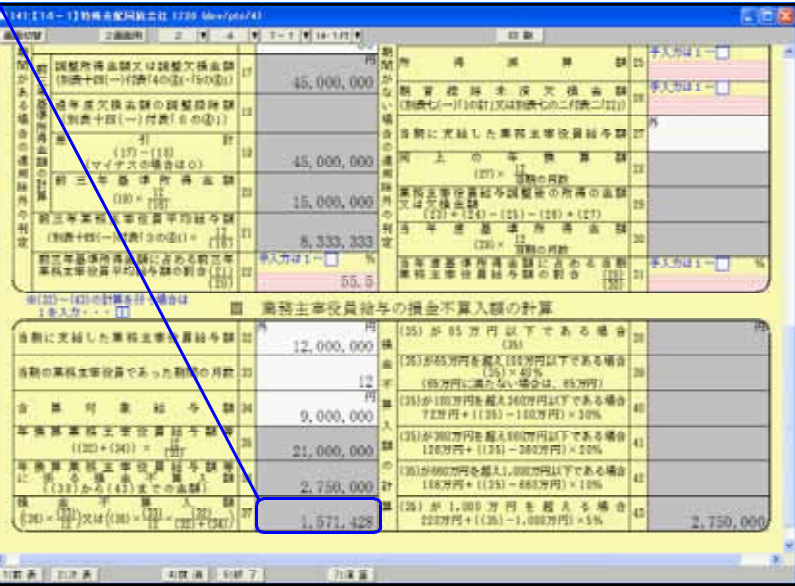

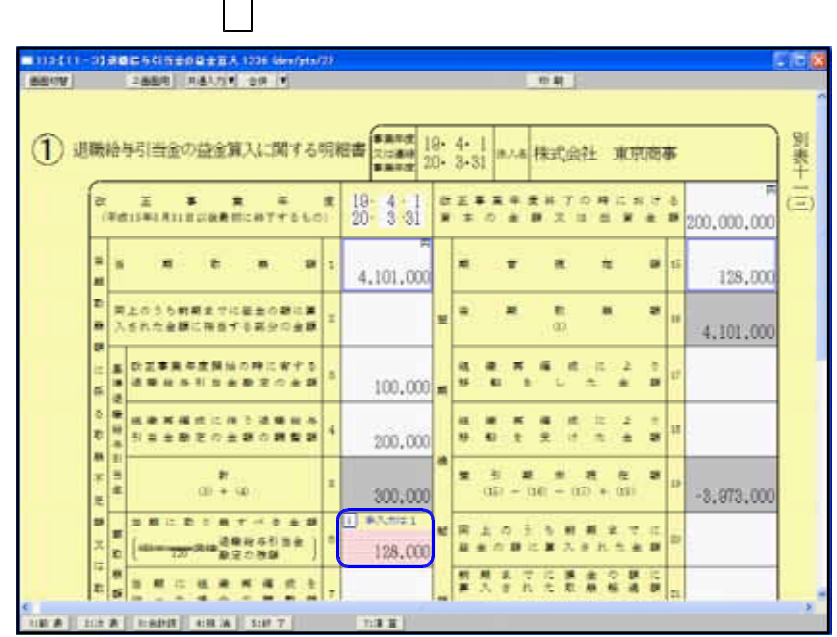

 $10$ 

 $1$ 

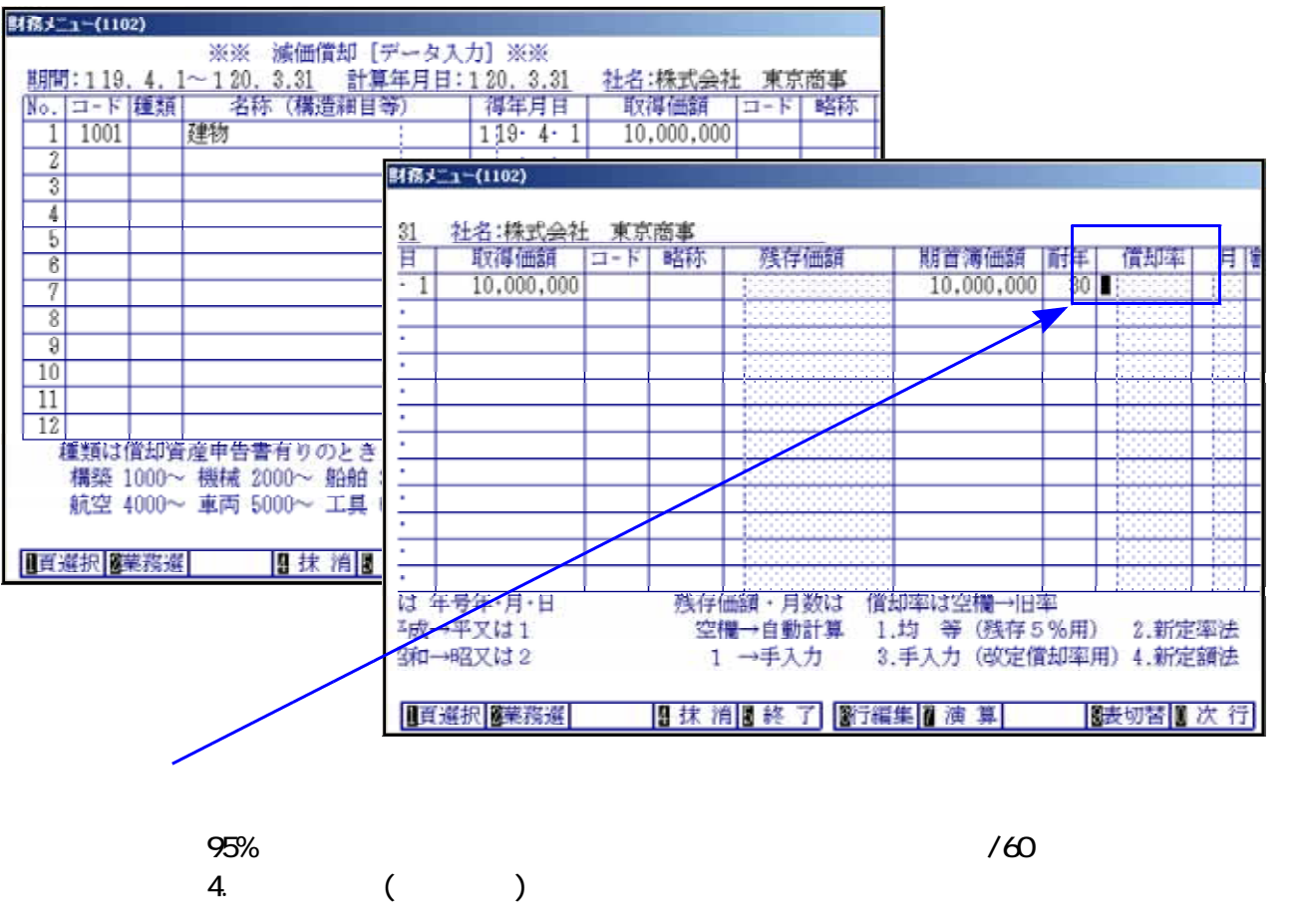

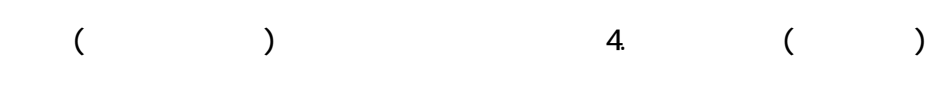

 $($ 

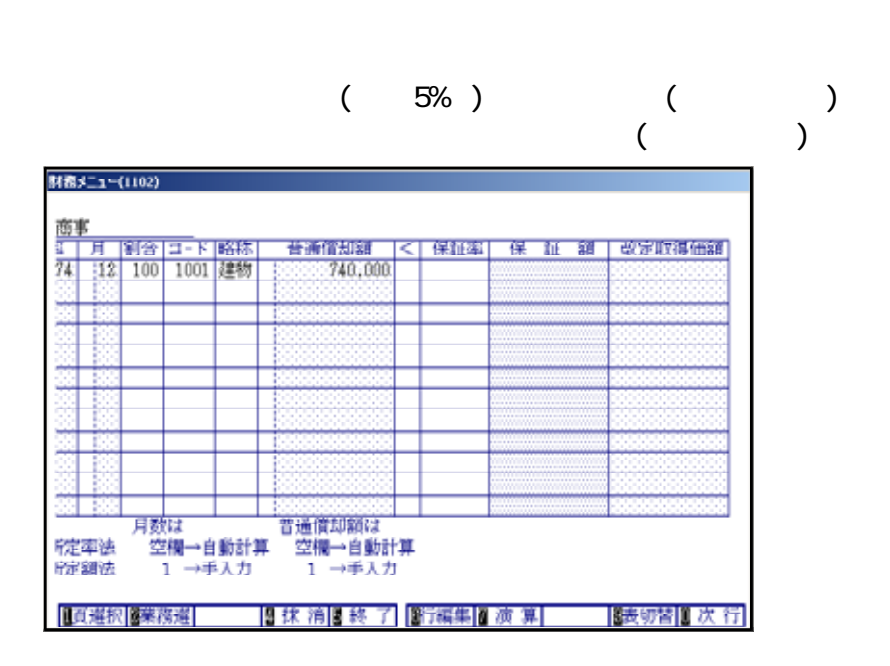

 $\sim$  . The contract of the contract of the contract of the contract of the contract of the contract of the contract of the contract of the contract of the contract of the contract of the contract of the contract of the co

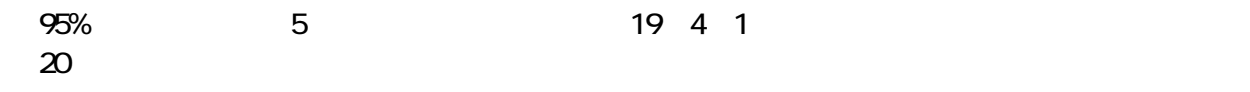

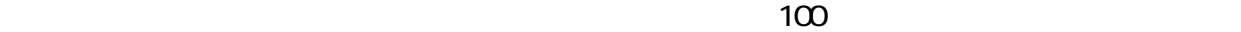

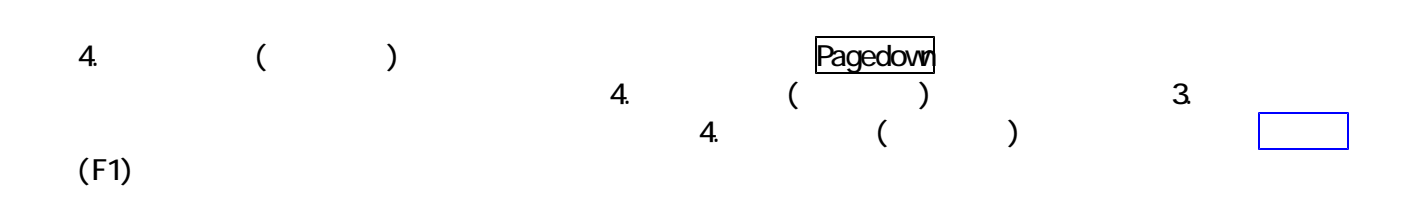

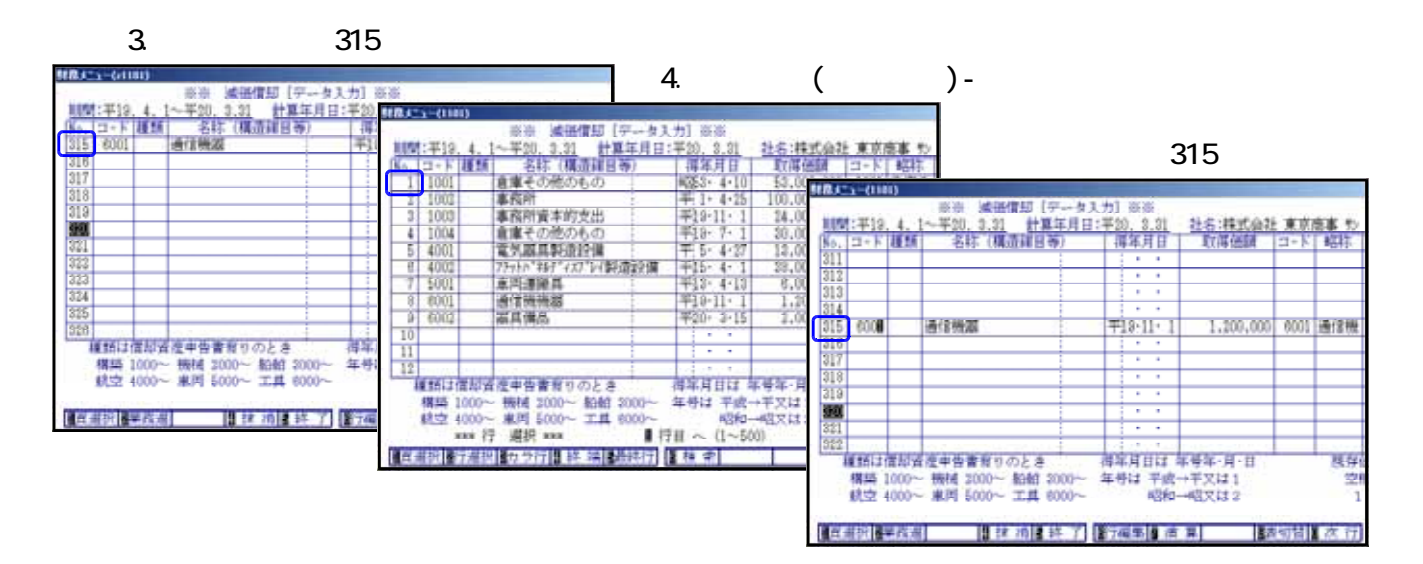

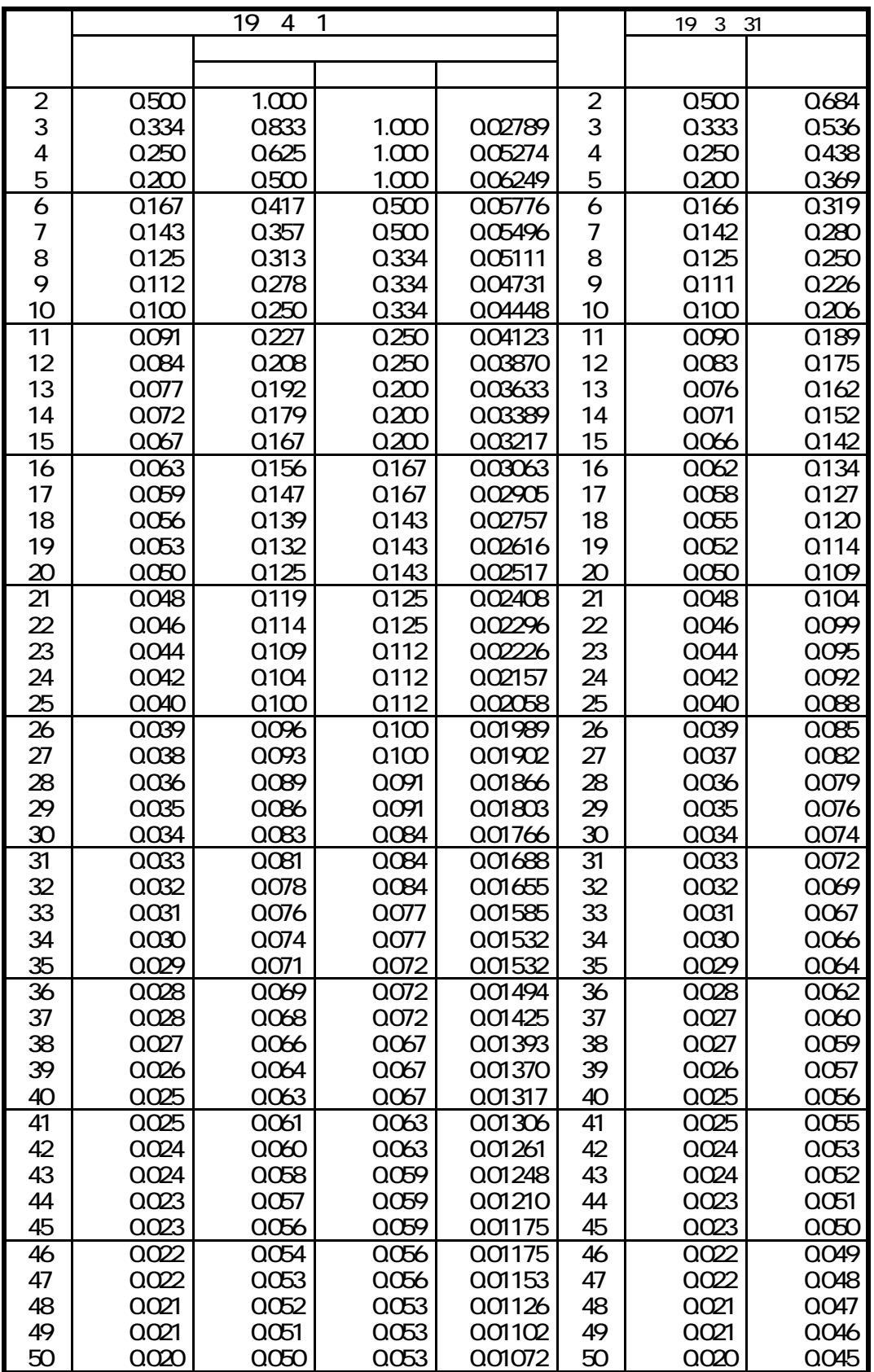

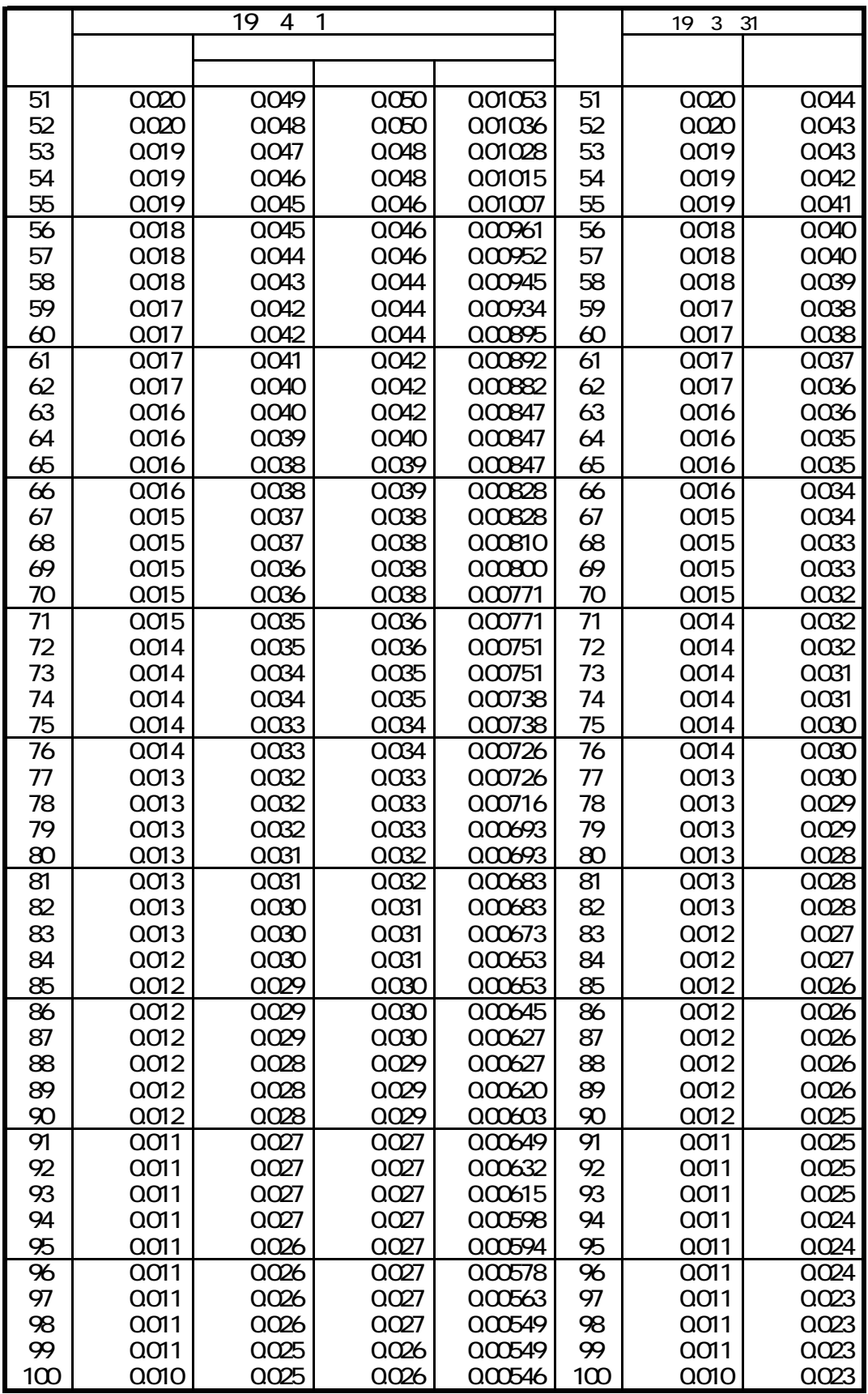

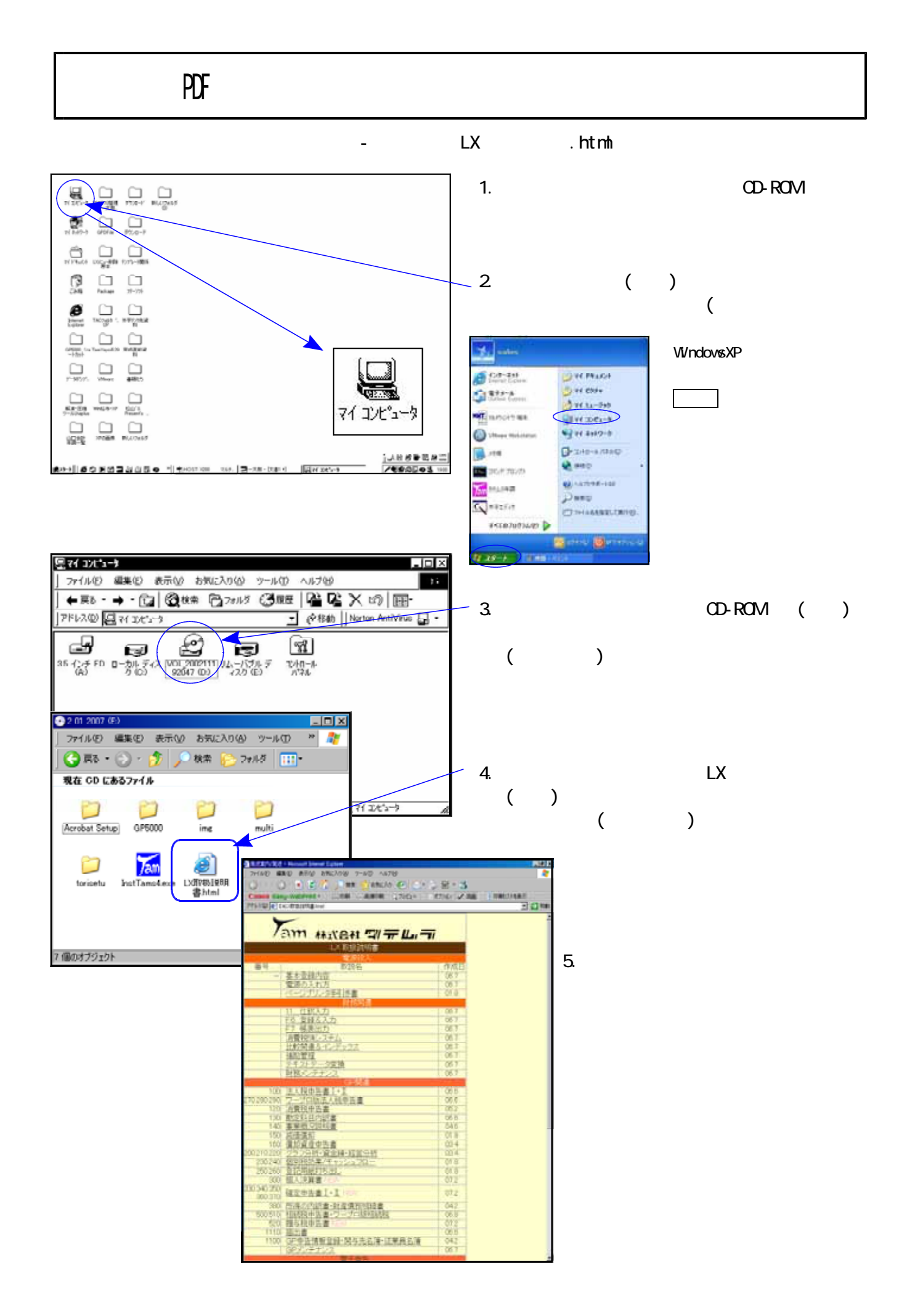

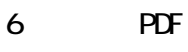

 $($ 

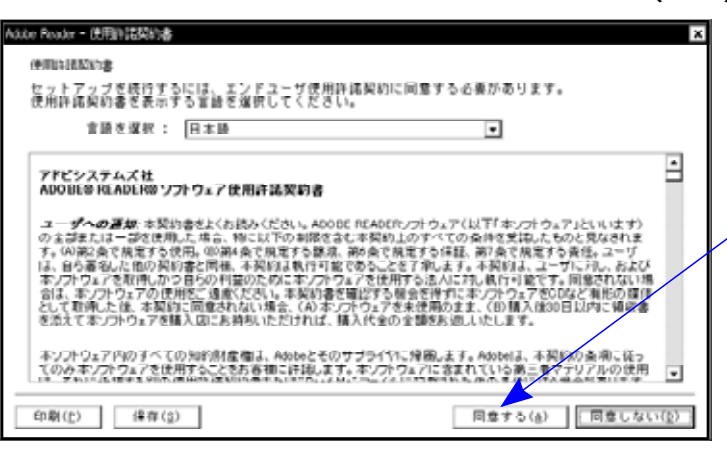

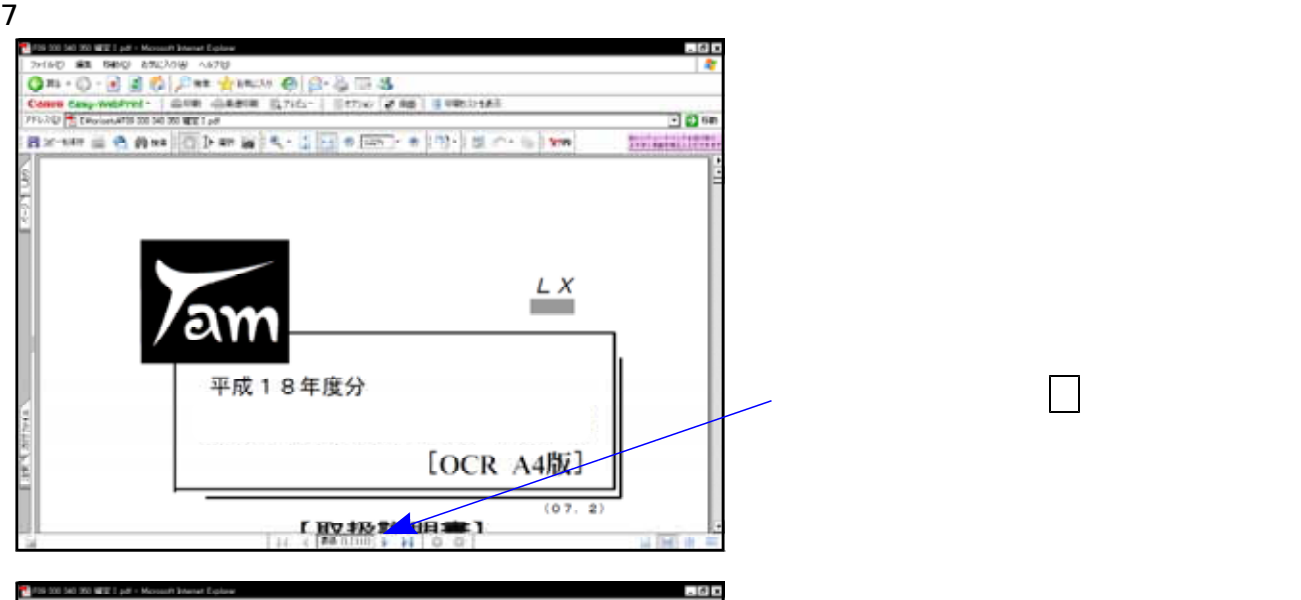

 $($  ),  $($  )  $\overline{\mathbf{B}}$  or **Biologia** (1971) **CREAT ROAD**  $\frac{L}{2}$  $\partial M$ 平成18年度分 **[OCK 14版]** 【取扱説明書】 î  $2x$  $203 - 6400 + 64702 - 462$  $\Box$  70/9<0 ائی ر 状態: 事情完了<br>モデル: NEO Multilikine 2300 注釈とフォーム100:<br>|文書とスケップ  $\overline{\phantom{a}}$  $\begin{array}{ll} \mbox{CFT} & \mbox{Neumann} & \mbox{200} \\ \mbox{CFT} & \mbox{CFT} \\ \mbox{CFT} & \mbox{CFT} \\ \mbox{CFT} & \mbox{CFT} \\ \mbox{CFT} & \mbox{CFT} \\ \mbox{CFT} & \mbox{CFT} \\ \mbox{CFT} & \mbox{CFT} \\ \mbox{CFT} & \mbox{CFT} \\ \mbox{CFT} & \mbox{CFT} \\ \mbox{CFT} & \mbox{CFT} \\ \mbox{CFT} & \mbox{CFT} \\ \mbox{CFT} & \mbox{CFT} \\ \mbox{CFT} & \mbox{$  $7161 -20037$ k, × 还 200 ページの結大/縮小型: 大例いページを縮小 - - - -PLANSELPARKS □ PDF のページライズに合わせて用紙を確約2) コファイルへ出力を MG 19  $X - L$  95% on roc  $\equiv$  $\begin{tabular}{|c|c|c|c|c|c|c|c|} \hline & $\alpha$ & $\alpha$ & $\alpha$ \\ \hline \hline $\alpha$ & $\alpha$ & $\alpha$ & $\alpha$ \\ \hline \end{tabular}$ edite=+m milesto